# Novell **SUSE** Linux Enterprise Virtual Machine Driver Pack

1 0

SUSE DRIVERS FOR LINUX\* ON XEN\*

September 10, 2007

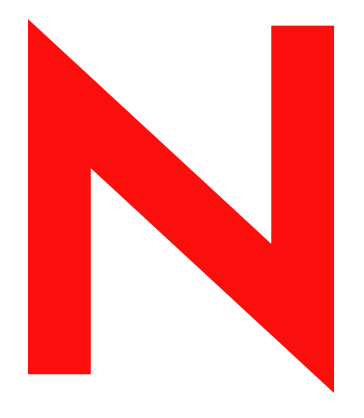

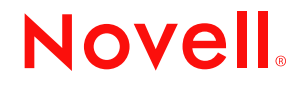

www.novell.com

#### **Legal Notices**

Novell, Inc. makes no representations or warranties with respect to the contents or use of this documentation, and specifically disclaims any express or implied warranties of merchantability or fitness for any particular purpose. Further, Novell, Inc. reserves the right to revise this publication and to make changes to its content, at any time, without obligation to notify any person or entity of such revisions or changes.

Further, Novell, Inc. makes no representations or warranties with respect to any software, and specifically disclaims any express or implied warranties of merchantability or fitness for any particular purpose. Further, Novell, Inc. reserves the right to make changes to any and all parts of Novell software, at any time, without any obligation to notify any person or entity of such changes.

Any products or technical information provided under this Agreement may be subject to U.S. export controls and the trade laws of other countries. You agree to comply with all export control regulations and to obtain any required licenses or classification to export, re-export or import deliverables. You agree not to export or re-export to entities on the current U.S. export exclusion lists or to any embargoed or terrorist countries as specified in the U.S. export laws. You agree to not use deliverables for prohibited nuclear, missile, or chemical biological weaponry end uses. See the [Novell International Trade Services Web page](http://www.novell.com/info/exports/) (http://www.novell.com/info/exports/) for more information on exporting Novell software. Novell assumes no responsibility for your failure to obtain any necessary export approvals.

Copyright © 2007 Novell, Inc. All rights reserved. No part of this publication may be reproduced, photocopied, stored on a retrieval system, or transmitted without the express written consent of the publisher.

Novell, Inc. has intellectual property rights relating to technology embodied in the product that is described in this document. In particular, and without limitation, these intellectual property rights may include one or more of the U.S. patents listed on the [Novell Legal Patents Web page](http://www.novell.com/company/legal/patents/) (http://www.novell.com/company/legal/patents/) and one or more additional patents or pending patent applications in the U.S. and in other countries.

Novell, Inc. 404 Wyman Street, Suite 500 Waltham, MA 02451 U.S.A. www.novell.com

*Online Documentation:* To access the online documentation for this and other Novell products, and to get updates, see the [Novell Documentation Web page](http://www.novell.com/documentation) (http://www.novell.com/documentation).

#### **Novell Trademarks**

For Novell trademarks, see the [Novell Trademark Web and Service Mark list](http://www.novell.com/company/legal/trademarks/tmlist.html) (http://www.novell.com/company/legal/ trademarks/tmlist.html).

#### **Third-Party Materials**

All third-party trademarks are the property of their respective owners.

### **Contents**

#### **[About This Guide 7](#page-6-0)**

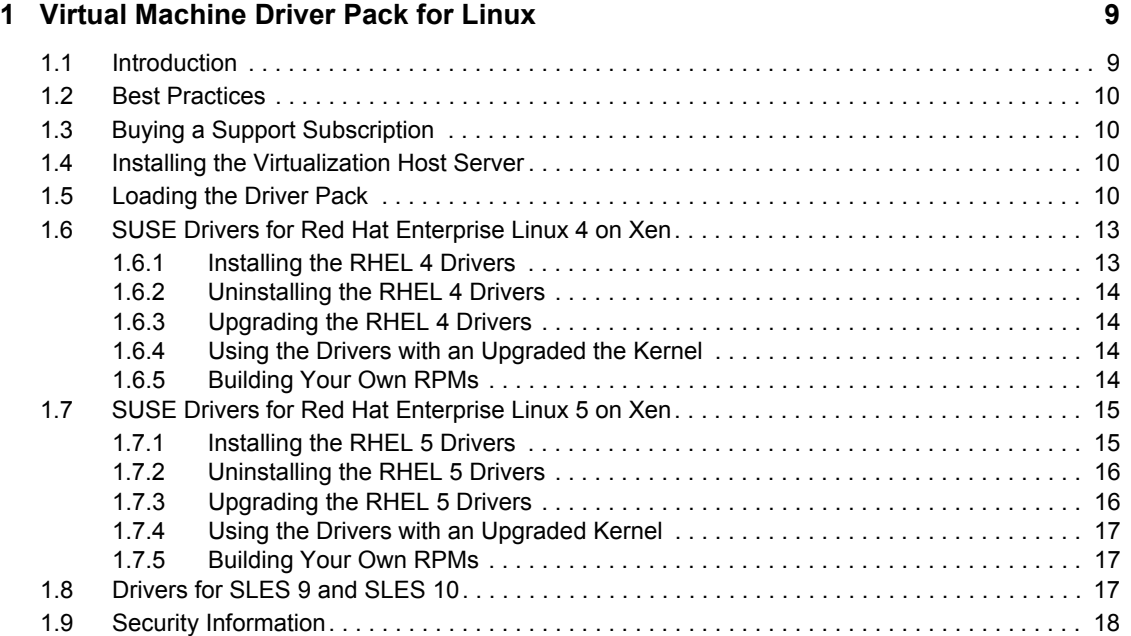

## <span id="page-6-0"></span>**About This Guide**

This documentation describes how to install the SUSE® Linux Enterprise Virtual machine Driver Pack for Linux on existing systems running Novell<sup>®</sup> SUSE Linux virtualization technology. It contains the following section:

[Chapter 1, "Virtual Machine Driver Pack for Linux," on page 9](#page-8-0)

#### **Audience**

This documentation is intended for computer users who need to set up and manage virtual machines hosted on a virtualization host server. It is intended to aid the experienced NetWare<sup>®</sup> or Linux system administrator who is already somewhat familiar with virtualization technology and data center operations.

#### **Feedback**

We want to hear your comments and suggestions about this manual and the other documentation included with this product. Please use the User Comments feature at the bottom of each page of the online documentation, or go to www.novell.com/documentation/feedback.html and enter your comments there.

#### **Documentation Updates**

For the most recent version of the *SUSE Drivers for Linux On Xen Guide*, visit the [Novell](http://www.novell.com/documentation/vmserver/)  [Virtualization Technology Web site](http://www.novell.com/documentation/vmserver/) (http://www.novell.com/documentation/vmserver/).

#### **Additional Documentation**

For additional documenation about Novell Virtualization, see the [Novell Virtualization Technology](http://www.novell.com/documentation/vmserver/)  [Web site](http://www.novell.com/documentation/vmserver/) (http://www.novell.com/documentation/vmserver/).

#### **Documentation Conventions**

In Novell documentation, a greater-than symbol (>) is used to separate actions within a step and items in a cross-reference path.

A trademark symbol  $(\mathbb{R}, \mathbb{M})$ , etc.) denotes a Novell trademark. An asterisk  $(*)$  denotes a third-party trademark.

When a single pathname can be written with a backslash for some platforms or a forward slash for other platforms, the pathname is presented with a backslash. Users of platforms that require a forward slash, such as Linux or UNIX\*, should use forward slashes as required by your software.

# <span id="page-8-0"></span><sup>1</sup>**Virtual Machine Driver Pack for Linux**

This section contains the following topics:

- [Section 1.1, "Introduction," on page 9](#page-8-1)
- [Section 1.2, "Best Practices," on page 10](#page-9-0)
- [Section 1.3, "Buying a Support Subscription," on page 10](#page-9-1)
- [Section 1.4, "Installing the Virtualization Host Server," on page 10](#page-9-2)
- [Section 1.5, "Loading the Driver Pack," on page 10](#page-9-3)
- [Section 1.6, "SUSE Drivers for Red Hat Enterprise Linux 4 on Xen," on page 13](#page-12-0)
- [Section 1.7, "SUSE Drivers for Red Hat Enterprise Linux 5 on Xen," on page 15](#page-14-0)
- [Section 1.8, "Drivers for SLES 9 and SLES 10," on page 17](#page-16-2)
- [Section 1.9, "Security Information," on page 18](#page-17-0)

### <span id="page-8-1"></span>**1.1 Introduction**

SUSE® Linux Enterprise Virtual Machine Driver Pack contains disk and network device drivers for a number of third-party operating systems in order to enable the high-performance hosting of these unmodified guest operating systems on top of SUSE Linux Enterprise Server 10 (SLES 10) SP1. The guest operating systems supported by this driver pack are:

- Red Hat\* Enterprise Linux\* 4
- Red Hat Enterprise Linux 5

Virtualization allows the consolidation of Linux workloads on newer, more powerful, energyefficient hardware. Paravirtualized operating systems such as SUSE Linux Enterprise Server are aware of the underlying virtualization platform, and can therefore interact efficiently with it. Unmodified operating systems are unaware of the virtualization platform and expect to interact directly with the hardware. Because this is not possible when consolidating servers, the hardware must be emulated for the operating system. Emulation can be slow, but it is especially troubling for high-throughput disk and network subsystems. Most performance loss occurs in this area.

The device drivers in SUSE Linux Enterprise Virtual Machine Driver Pack bring many of the performance advantages of paravirtualized operating systems to unmodified operating systems because only the paravirtualized device driver (not the rest of the operating system) is aware of the virtualization platform. For example, a paravirtualized disk device driver appears as a normal, physical disk to the operating system. However, the device driver interacts directly with the virtualization platform (with no emulation) to efficiently deliver disk access, allowing the disk and network subsystems to operate at near native speeds in a virtualized environment, without requiring changes to existing operating systems.

1

### <span id="page-9-0"></span>**1.2 Best Practices**

Before installing SUSE Linux Enterprise Virtual Machine Driver Pack in your production environment, we strongly recommend that you run it in a test environment to ensure that it functions properly with your system.

### <span id="page-9-1"></span>**1.3 Buying a Support Subscription**

The customer support you receive for the SUSE Linux Enterprise Virtual Machine Driver Pack is at the same level as your [SUSE Linux Enterprise support subscription](http://support.novell.com/linux/sles_support.html) (http://support.novell.com/ linux/sles support.html). You can choose the following levels of support:

- Basic
- Standard
- Priority

Descriptions of these levels of support and how to buy them are found at [SUSE Linux Enterprise](http://www.novell.com/products/server/howtobuy.html)  [Server 10 How to Buy](http://www.novell.com/products/server/howtobuy.html) (http://www.novell.com/products/server/howtobuy.html).

### <span id="page-9-2"></span>**1.4 Installing the Virtualization Host Server**

**1** Install SLES 10 SP1 (see the *[SLES 10 Installation and Administration Guide](http://www.novell.com/documentation/sles10/sles_admin/index.html?page=/documentation/sles10/sles_admin/data/sles_admin.html)* (http:// www.novell.com/documentation/sles10/sles\_admin/index.html?page=/documentation/sles10/ sles\_admin/data/sles\_admin.html).

During the SLES 10 SP1 installation, do the following:

- Install the minimal packages necessary for SLES, including the Xen Virtual Machine Host Server package. (For best performance, the host server should be running only packages required for virtualization.)
- Turn off the firewall.
- Make sure to use ifup, not Network Manager.
- **2** Get the latest updates for SLES 10 SP1. Use *YaST* > *Software* > *Online Update* or click the *Software Updater* on the taskbar.

**NOTE:** To get updates, you must register with Novell Customer Center.

### <span id="page-9-3"></span>**1.5 Loading the Driver Pack**

- **1** Download the SLES-Virtual-Machine-Driver-Pack-10.iso file to your SLES 10 SP1 virtual machine host server.
- **2** Open YaST.

If YaST doesn't appear in your list of applications, you can run it by logging in as root and entering YaST2 at a terminal.

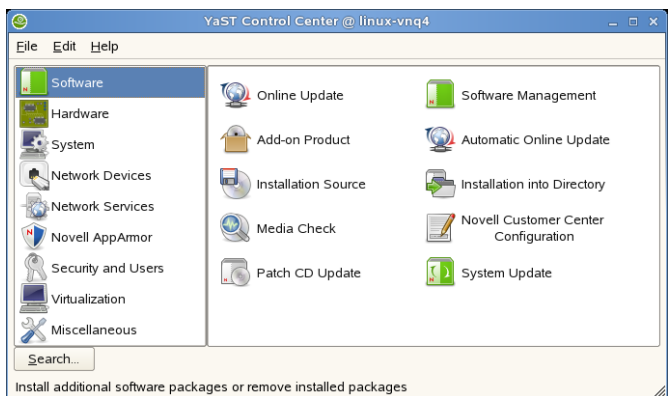

**3** Select *Software*, then click *Add-on Product*.

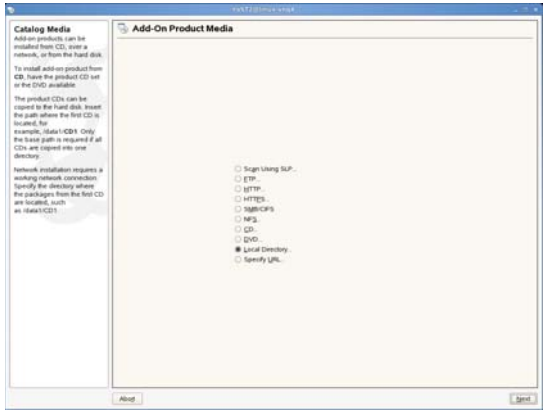

**4** Click *Local Directory*, then click *Next*.

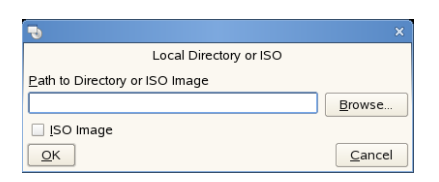

 Select the *ISO Image* box, then browse to the location of the driver pack ISO image you downloaded.

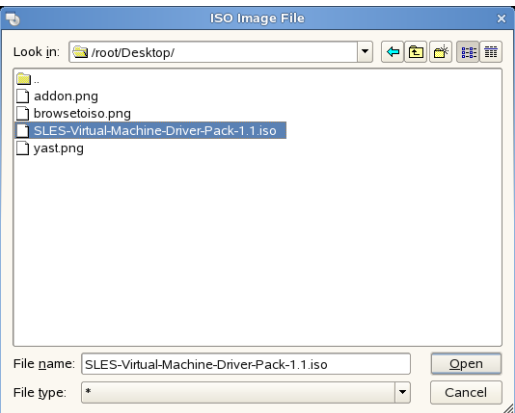

Select the driver pack ISO, then click *Open*.

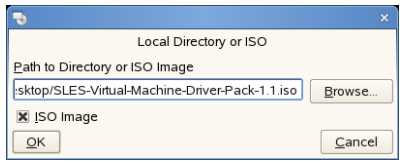

- Click *OK*.
- Select *Patterns* from the *Filter* drop-down list.

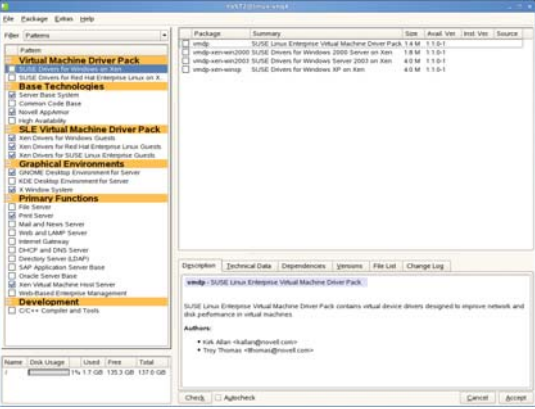

The drivers are located under Virtual Machine Driver Pack.

- Select the drivers you want to install, then click *Accept*.
- When asked if you want to install more packages, click *No*.

The drivers are now on your system in the opt/novell/vm-driver-pack directory.

### <span id="page-12-0"></span>**1.6 SUSE Drivers for Red Hat Enterprise Linux 4 on Xen**

This section provides instructions for installing, uninstalling, and upgrading the SUSE Drivers for Red Hat Enterprise Linux 4 on Xen.

- [Section 1.6.1, "Installing the RHEL 4 Drivers," on page 13](#page-12-1)
- [Section 1.6.2, "Uninstalling the RHEL 4 Drivers," on page 14](#page-13-0)
- [Section 1.6.3, "Upgrading the RHEL 4 Drivers," on page 14](#page-13-1)
- [Section 1.6.4, "Using the Drivers with an Upgraded the Kernel," on page 14](#page-13-2)
- [Section 1.6.5, "Building Your Own RPMs," on page 14](#page-13-3)

### <span id="page-12-1"></span>**1.6.1 Installing the RHEL 4 Drivers**

- **1** Open a terminal.
- **2** Locate the RPM package you want to install (opt/novell/vm-driver-pack).

If you are installing from the binary RPM included with the driver pack, the RPM is located on the driver pack ISO. .

(Optional) If you are installing from an RPM that you built, the RPM is located in  $/\text{usr}/$ src/redhat/RPMS/*arch*, where *arch* is the architecture of the virtual machine. See [Section 1.6.5, "Building Your Own RPMs," on page 14](#page-13-3) for more information.

- **3** Set up the ISO image or CD as a virtual CD reader by following the instructions in the *Configuration Options and Settings Guide* in [Section 1.5: Virtual CD Drives and ISO Images](http://www.novell.com/documentation/vmserver/config_options/index.html?page=/documentation/vmserver/config_options/data/b9rtimf.html) (http://www.novell.com/documentation/vmserver/config\_options/index.html?page=/ documentation/vmserver/config\_options/data/b9rtimf.html).
- **4** Enter rpm -U *xxx*.rpm, where *xxx* is the RPM filename.
- **5** Edit the /boot/grub/menu. 1st file and make the following change:

For each drive specified in the virtual machine configuration file (for example, hda and hdb), append *hdx*=noprobe to the kernel line for the updated kernel, where *hdx* is the drive specification found in the virtual machine configuration file.

- **6** Shut down the virtual machine.
- **7** On the virtualization host server, open a terminal and enter  $x_m$  delete vm name to delete the virtual machine's reference in the xenstore so it is no longer managed.

**TIP:** Enter xm list to see the name of the virtual machine (*vm\_name*).

- **8** Open the virtual machine configuration file located on the virtualization host server (/etc/ xen/vm/vm\_cfgfile where *vm\_cfgfile* is usually the same as the name of the virtual machine).
- **9** Remove all parameters from the  $v \text{ if } = \text{line except the mac}$  and address parameter. Make sure to leave the single quotes.

For example, change the line

```
vif=[ 'mac=00:16:3e:55:24:21, model=pcnet, type=ioemu', ]
to 
vif=[ 'mac=00:16:3e:55:24:21', ]
```
- **10** At the terminal, enter  $x_m$  new  $vm\ c\bar{f}g\bar{f}il\bar{e}$  to reference the virtual machine in the xenstore so it is managed again.
- **11** Restart the virtual machine.

### <span id="page-13-0"></span>**1.6.2 Uninstalling the RHEL 4 Drivers**

- **1** Open a terminal.
- **2** Enter rpm -e *xxx*, where *xxx* is the name of the driver pack.

**TIP:** Enter rpm  $-qa$  | grep vmdp to find out what you have installed.

- **3** Edit the /boot/grub/menu.lst file and remove all *hdx*=noprobe entries from the kernel line.
- **4** Reboot the virtual machine.

### <span id="page-13-1"></span>**1.6.3 Upgrading the RHEL 4 Drivers**

- **1** Open a terminal.
- **2** Locate the RPM package you want to install (opt/novell/vm-driver-pack).

If you are installing from the binary RPM included with the driver pack, the RPM is located on the driver pack ISO. Refer to the *Configuration Options and Settings Guide* in [Section 1.5:](http://www.novell.com/documentation/vmserver/config_options/index.html?page=/documentation/vmserver/config_options/data/b9rtimf.html)  [Virtual CD Drives and ISO Images](http://www.novell.com/documentation/vmserver/config_options/index.html?page=/documentation/vmserver/config_options/data/b9rtimf.html) (http://www.novell.com/documentation/vmserver/ config\_options/index.html?page=/documentation/vmserver/config\_options/data/b9rtimf.html) for instructions on mounting the ISO.

(Optional) If you are installing from an RPM that you built, the RPM is located in  $/\text{usr}/$ src/redhat/RPMS/*xxx*, where *xxx* is the architecture of the virtual machine. See [Section 1.6.5, "Building Your Own RPMs," on page 14](#page-13-3) for more information.

**3** Ener rpm  $-U$   $--force$   $XXX$ . rpm, where  $xxx$  is the filename of the new RPM.

### <span id="page-13-2"></span>**1.6.4 Using the Drivers with an Upgraded the Kernel**

- **1** Install the new kernel packages.
- **2** Edit the /boot/grub/menu.lst file and remove all hdx=noprobe entries from the kernel line.
- **3** Restart the virtual machine.
- **4** Upgrade the driver pack (see [Section 1.6.3, "Upgrading the RHEL 4 Drivers," on page 14](#page-13-1)).
- **5** Edit the /boot/grub/menu.lst file and make the following change:

For each drive specified in the virtual machine configuration file (for example, hda and hdb), append *hdx*=noprobe to the kernel line for the updated kernel, where *hdx* is the drive specification found in the virtual machine configuration file.

### <span id="page-13-3"></span>**1.6.5 Building Your Own RPMs**

If you do not have a driver pack that was built for your Linux kernel, you can build your own SUSE Drivers for Red Hat Enterprise Linux 4 on Xen RPM.

**1** Open a terminal.

- **2** Mount the driver pack ISO. Instructions for mounting the ISO are available in the *Configuration Options and Settings Guide* in [Section 1.5: Virtual CD Drives and ISO Images](http://www.novell.com/documentation/vmserver/config_options/index.html?page=/documentation/vmserver/config_options/data/b9rtimf.html) (http://www.novell.com/documentation/vmserver/config\_options/index.html?page=/ documentation/vmserver/config\_options/data/b9rtimf.html).
- **3** Enter rpmbuild -–rebuild *xxx*.src.rpm, where *xxx* is the name for the source RPM. This creates a binary RPM in /usr/src/redhat/RPMS/*arch*/, where *arch* is the architecture of the virtual machine.

### <span id="page-14-0"></span>**1.7 SUSE Drivers for Red Hat Enterprise Linux 5 on Xen**

This section provides instructions for installing, uninstalling, and updating the SUSE Drivers for Red Hat Enterprise Linux 5 on Xen.

- [Section 1.7.1, "Installing the RHEL 5 Drivers," on page 15](#page-14-1)
- [Section 1.7.2, "Uninstalling the RHEL 5 Drivers," on page 16](#page-15-0)
- [Section 1.7.3, "Upgrading the RHEL 5 Drivers," on page 16](#page-15-1)
- [Section 1.7.4, "Using the Drivers with an Upgraded Kernel," on page 17](#page-16-0)
- [Section 1.7.5, "Building Your Own RPMs," on page 17](#page-16-1)

### <span id="page-14-1"></span>**1.7.1 Installing the RHEL 5 Drivers**

- **1** Open a terminal.
- **2** Mount the driver pack ISO. Instructions for mounting the ISO are available in the *Configuration Options and Settings Guide* in [Section 1.5: Virtual CD Drives and ISO Images](http://www.novell.com/documentation/vmserver/config_options/index.html?page=/documentation/vmserver/config_options/data/b9rtimf.html) (http://www.novell.com/documentation/vmserver/config\_options/index.html?page=/ documentation/vmserver/config\_options/data/b9rtimf.html).

(Optional) If you are installing from an RPM that you built, the RPM is located in  $/\text{usr}/$ src/redhat/RPMS/*arch*, where *arch* is the architecture of the virtual machine. See [Section 1.7.5, "Building Your Own RPMs," on page 17](#page-16-1) for more information.

- **3** Install the RPM.
	- **3a** Open a terminal.
	- **3b** Enter rpm  $-U$  *xxx*, rpm, where *xxx* is the RPM filename.
	- **3c** Edit the /boot/grub/menu.lst file and make the following changes:
		- $\Box$  Set the default=*xxx* (where *xxx* is the old boot entry) to default=0, which is the boot entry with the latest initrd.
		- $\Box$  For each drive specified in the virtual machine configuration file (for example, hda and hdb), append *hdx*=noprobe to the kernel line for the updated kernel, where *hdx* is the drive specification found in the virtual machine configuration file.
- **4** Shut down the virtual machine.
- **5** On the virtualization host server, open a terminal and enter  $x_m$  delete vm name to delete the virtual machine's reference in xenstore so it is no longer managed.

**TIP:** Enter xm list to see the name of the virtual machine (*vm\_name*).

- **6** Open the virtual machine configuration file located on virtualization host server (/etc/xen/ vm/vm\_cfgfile where *vm\_cfgfile* is usually the same as the name of the virtual machine).
- **7** Remove all parameters from the  $v$  i  $f$  = line except the mac=mac\_address parameter. Make sure to leave the single quotes.

For example, change the line

```
vif=[ 'mac=00:16:3e:55:24:21,model=pcnet,type=ioemu', ]
to 
vif=[ 'mac=00:16:3e:55:24:21', ]
```
- **8** At the terminal, enter xm new *vm* cfgfile to reference the virtual machine in the xenstore so it is managed again.
- **9** Restart the virtual machine.

### <span id="page-15-0"></span>**1.7.2 Uninstalling the RHEL 5 Drivers**

- **1** Open a terminal.
- **2** Enter rpm -e kmod-vmdp-rhel5-*xxx*, where *xxx* is the version of the installed driver pack.

**TIP:** Enter rpm  $-qa$  | grep vmdp to find out what you have installed.

- **3** Edit the /boot/grub/menu.lst and make the following changes:
	- $\Box$  Set the default=*xxx* (where *xxx* is the old boot entry) to default=0, which is the boot entry with the latest initrd.
	- **□** Remove all *hdx*=noprobe entries from the kernel line.
- **4** Restart the virtual machine.

### <span id="page-15-1"></span>**1.7.3 Upgrading the RHEL 5 Drivers**

- **1** Open a terminal.
- **2** Mount the new driver pack ISO. Instructions for mounting the ISO are available in the *Configuration Options and Settings Guide* in [Section 1.5: Virtual CD Drives and ISO Images](http://www.novell.com/documentation/vmserver/config_options/index.html?page=/documentation/vmserver/config_options/data/b9rtimf.html) (http://www.novell.com/documentation/vmserver/config\_options/index.html?page=/ documentation/vmserver/config\_options/data/b9rtimf.html).

(Optional) If you are installing from an RPM that you built, the RPM is located in  $/\text{usr}/$ src/redhat/RPMS/*arch*, where *arch* is the architecture of the virtual machine. See [Section 1.7.5, "Building Your Own RPMs," on page 17](#page-16-1) for more information.

- **3** Enter rpm -U *xxx*.rpm, where *xxx* is the name of the newer driver pack RPM.
- **4** Verify that the default kernel is the one with the latest initrd in the /boot/grub/ menu.list.

### <span id="page-16-0"></span>**1.7.4 Using the Drivers with an Upgraded Kernel**

**1** Install the kernel.

**IMPORTANT:** Do not reboot the virtual machine.

- **2** Before rebooting the virtual machine, make sure all the following directories are present in / lib/modules/*xxx*/weak-updates/vmdp (where *xxx* is the new kernel version):
	- blkfront
	- netfront
	- platform-pci
	- util
	- xenbus

If these files are not present, do the following:

- **1** Edit the /boot/grub/menu.lst file and remove all hdx=noprobe entries from the kernel line.
- **2** Restart the virtual machine.
- **3** Upgrade the driver pack (see [Section 1.7.3, "Upgrading the RHEL 5 Drivers," on page 16](#page-15-1)).
- **4** Edit the /boot/grub/menu.lst file and make the following change:

For each drive specified in the virtual machine configuration file (for example, hda and hdb), append *hdx*=noprobe to the kernel line for the updated kernel, where *hdx* is the drive specification found in the virtual machine configuration file.

**5** Reboot the virtual machine.

### <span id="page-16-1"></span>**1.7.5 Building Your Own RPMs**

If you do not have a driver pack that is compatible with your Linux kernel, you can build your own SUSE Drivers for Red Hat Enterprise Linux 5 on Xen RPM.

- **1** Open a terminal.
- **2** Mount the driver pack ISO. Instructions for mounting the ISO are available in the *Configuration Options and Settings Guide* in [Section 1.5: Virtual CD Drives and ISO Images](http://www.novell.com/documentation/vmserver/config_options/index.html?page=/documentation/vmserver/config_options/data/b9rtimf.html) (http://www.novell.com/documentation/vmserver/config\_options/index.html?page=/ documentation/vmserver/config\_options/data/b9rtimf.html).
- **3** Enter rpmbuild -–rebuild *xxx*.src.rpm, where *xxx* is the name for the source RPM. This creates a binary RPM in /usr/src/redhat/RPMS/*arch*/, where *arch* is the architecture of the virtual machine.

### <span id="page-16-2"></span>**1.8 Drivers for SLES 9 and SLES 10**

Drivers are available for SLES 9 and SLES 10. See the *SUSE Drivers for SLES 9 on Xen* and *SUSE Drivers for SLES 10 on Xen* guides located at the [Novell Virtualization Technology Web site](http://www.novell.com/documentation/vmserver/) (http:// www.novell.com/documentation/vmserver/) for more information.

### <span id="page-17-0"></span>**1.9 Security Information**

There are no known security issues introduced by the device drivers in this driver pack; however, you should familiarize yourself with potential security issues on [XEN](http://www.xensource.com) (http://www.xensource.com). We recommend that you follow the security recommendations for the operating system you are using.

These drivers do not contain or use cryptography.